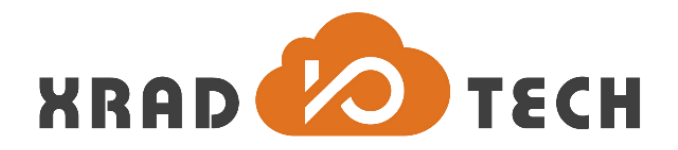

# **XR871 Wi-Fi Developer Guide**

**Revision 1.03**

**Nov 3, 2017**

Copyright @2017 Xradio Technology Co., Ltd. All Rights Reserved

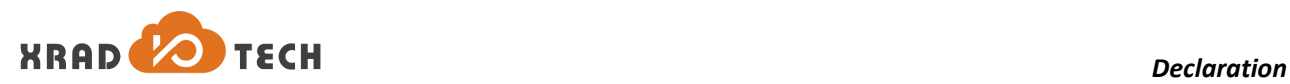

#### <span id="page-1-0"></span>**Declaration**

THIS DOCUMENTATION IS THE ORIGINAL WORK AND COPYRIGHTED PROPERTY OF XRADIO TECHNOLOGY ("XRADIO"). REPRODUCTION IN WHOLE OR IN PART MUST OBTAIN THE WRITTEN APPROVAL OF XRADIO AND GIVE CLEAR ACKNOWLEDGEMENT TO THE COPYRIGHT OWNER.

THE INFORMATION FURNISHED BY XRADIO IS BELIEVED TO BE ACCURATE AND RELIABLE. XRADIO RESERVES THE RIGHT TO MAKE CHANGES IN CIRCUIT DESIGN AND/OR SPECIFICATIONS AT ANY TIME WITHOUT NOTICE. XRADIO DOES NOT ASSUME ANY RESPONSIBILITY AND LIABILITY FOR ITS USE. NOR FOR ANY INFRINGEMENTS OF PATENTS OR OTHER RIGHTS OF THE THIRD PARTIES WHICH MAY RESULT FROM ITS USE. NO LICENSE IS GRANTED BY IMPLICATION OR OTHERWISE UNDER ANY PATENT OR PATENT RIGHTS OF XRADIO. THIS DATASHEET NEITHER STATES NOR IMPLIES WARRANTY OF ANY KIND, INCLUDING FITNESS FOR ANY PARTICULAR APPLICATION.

THIRD PARTY LICENCES MAY BE REQUIRED TO IMPLEMENT THE SOLUTION/PRODUCT. CUSTOMERS SHALL BE SOLELY RESPONSIBLE TO OBTAIN ALL APPROPRIATELY REQUIRED THIRD PARTY LICENCES. XRADIO SHALL NOT BE LIABLE FOR ANY LICENCE FEE OR ROYALTY DUE IN RESPECT OF ANY REQUIRED THIRD PARTY LICENCE. XRADIO SHALL HAVE NO WARRANTY, INDEMNITY OR OTHER OBLIGATIONS WITH RESPECT TO MATTERS COVERED UNDER ANY REQUIRED THIRD PARTY LICENCE.

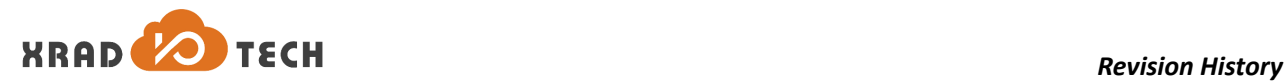

## <span id="page-2-0"></span>**Revision History**

<span id="page-2-1"></span>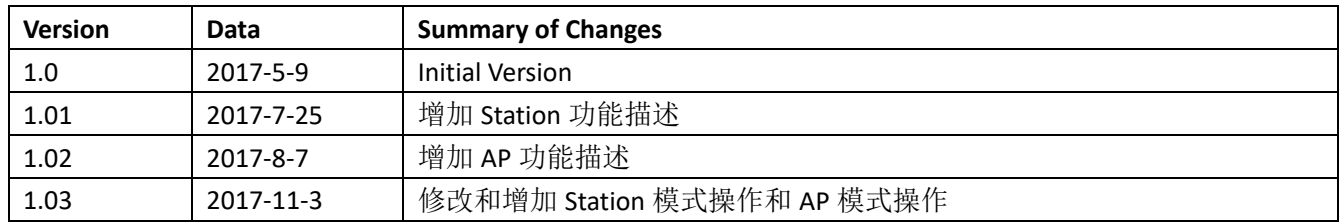

**Table 1-1 Revision History**

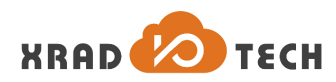

# <span id="page-3-0"></span>**Contents**

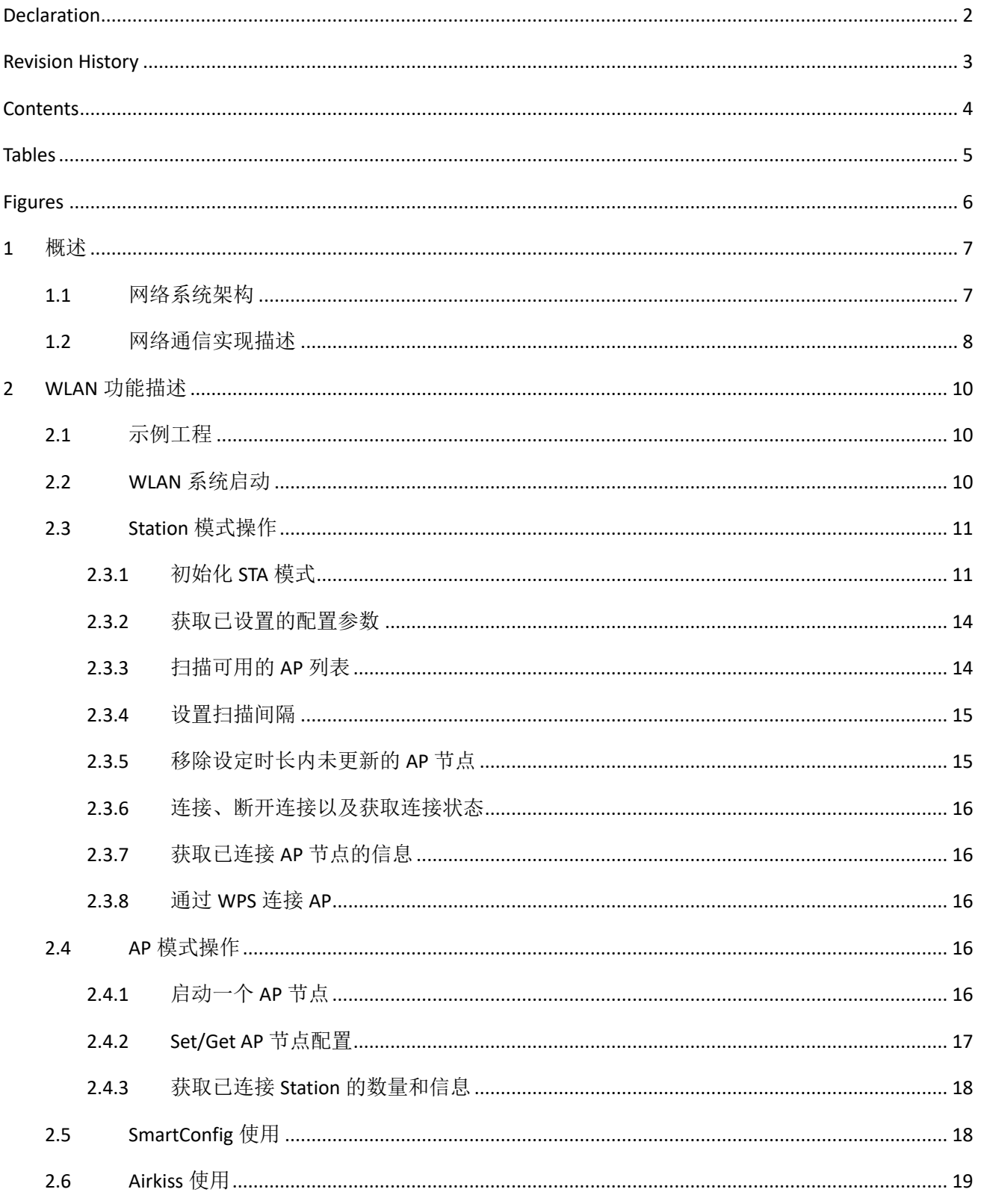

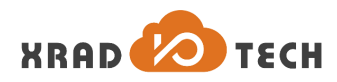

# <span id="page-4-0"></span>**Tables**

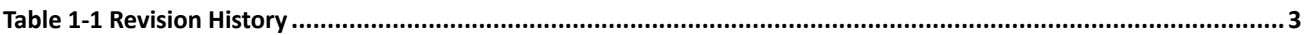

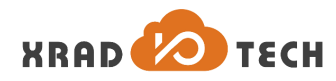

# <span id="page-5-0"></span>**Figures**

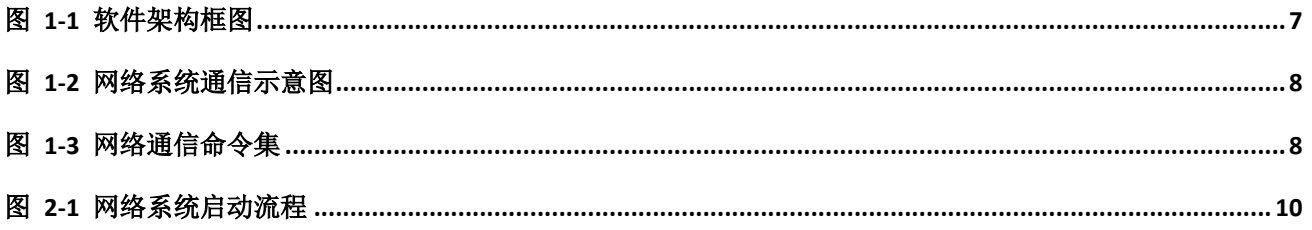

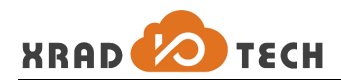

# <span id="page-6-0"></span>**1** 概述

XR871 系列 IC 是基于 Wi-Fi 技术的无线 MCU, 其内置 Wi-Fi 协议栈, 并于 SDK 中集成 LwIP, 因此可以应用于 物联网中的各类 Wi-Fi 联网设备。此文档用以说明 XR871 的 SDK 中的 WLAN 的功能描述和使用方法,进而指 导网络应用开发者能够有效的使用正确的 API 完成应用功能实现。

此文档将指引你实现以下功能:

- 初始化 Wi-Fi 系统进入 STA 模式或者 AP 模式
- 配置 STA 或 AP 模式下的 Wi-Fi 系统参数
- 扫描, 连接可用是 AP 节点
- 创建 socket, 使用上层网络协议

#### <span id="page-6-1"></span>**1.1** 网络系统架构

XR871 软件系统架构分为四层结构: 驱动层, OSAL 层, 服务层及应用层, 如下图所示。

- 驱动层: 提供芯片级功能访问 API, 提供外设数据传输通道, 实现完整的设备管理。
- OSAL 层: 提供操作系统抽象, 对接各操作系统内核。
- 服务层:提供系统接口,功耗管理,网络协议实现等,WLAN 系统及网络相关内容都属于服务层。
- 应用层: 提供应用程序实现, 网络配置管理, 产品集成等。

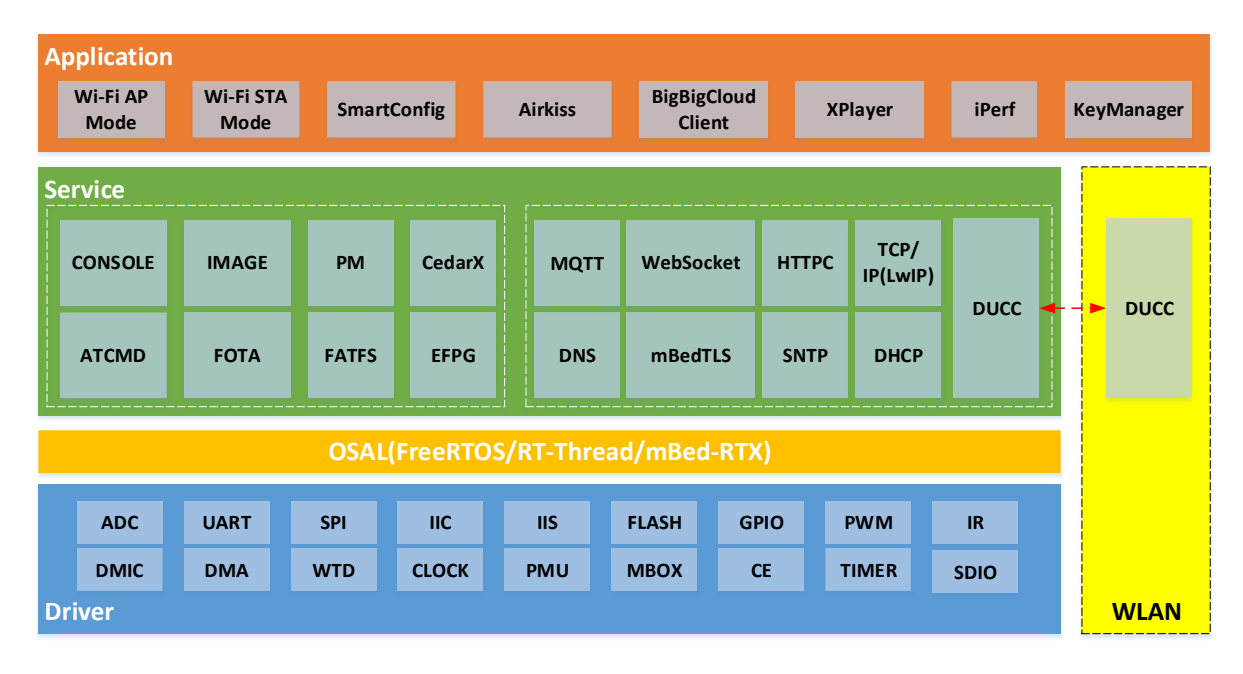

#### <span id="page-6-2"></span>图 1-1 软件架构框图

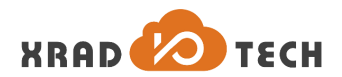

# <span id="page-7-0"></span>**1.2** 网络通信实现描述

XR871 硬件实现 Application 子系统和 WLAN 子系统物理隔离的架构,从而为应用提供更加灵活稳定的系统 运行环境,也为开发者提供了更加丰富的系统资源。在此系统中,应用子系统与网络子系统通过 MailBox 进行通信,其实现架构如下图。

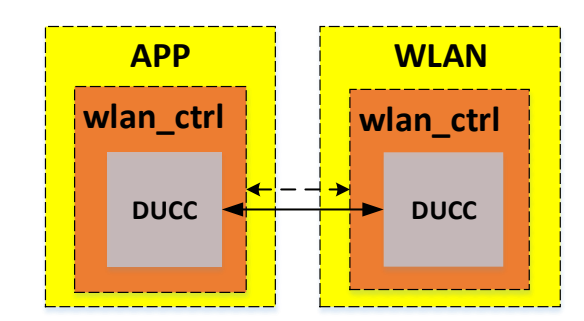

图 1-2 网络系统通信示意图

<span id="page-7-1"></span>该系统在 MailBox 的基础上实现了一套通用的传输协议 DUCC,通过 DUCC 命令实现对网络子系统的基本访 问,并通过 DUCC 命令之一 WLAN\_WPA\_CTRL\_REQUEST 实现 supplicant 功能扩展中, 具体命令如下:

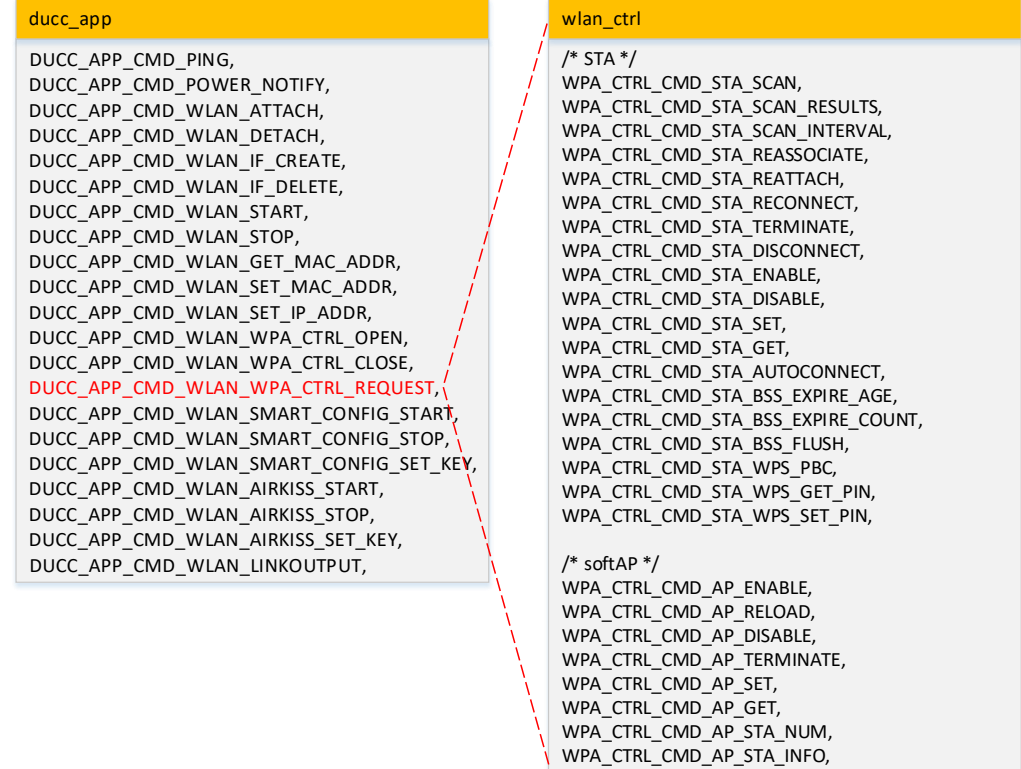

图 1-3 网络通信命令集

<span id="page-7-2"></span>相关文件请参考:

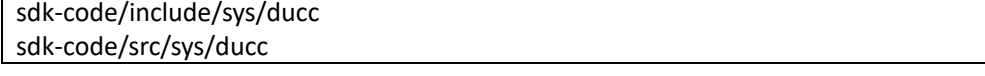

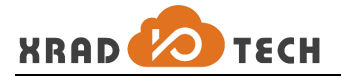

sdk-code/include/net/wlan sdk-code/src/net/wlan

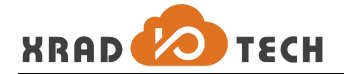

# <span id="page-9-0"></span>**2 WLAN** 功能描述

# <span id="page-9-1"></span>**2.1** 示例工程

请参考 sdk-code/project/wlan\_demo。

# <span id="page-9-2"></span>**2.2 WLAN** 系统启动

在 wlan\_demo 工程中, 网络系统加载流程如下:

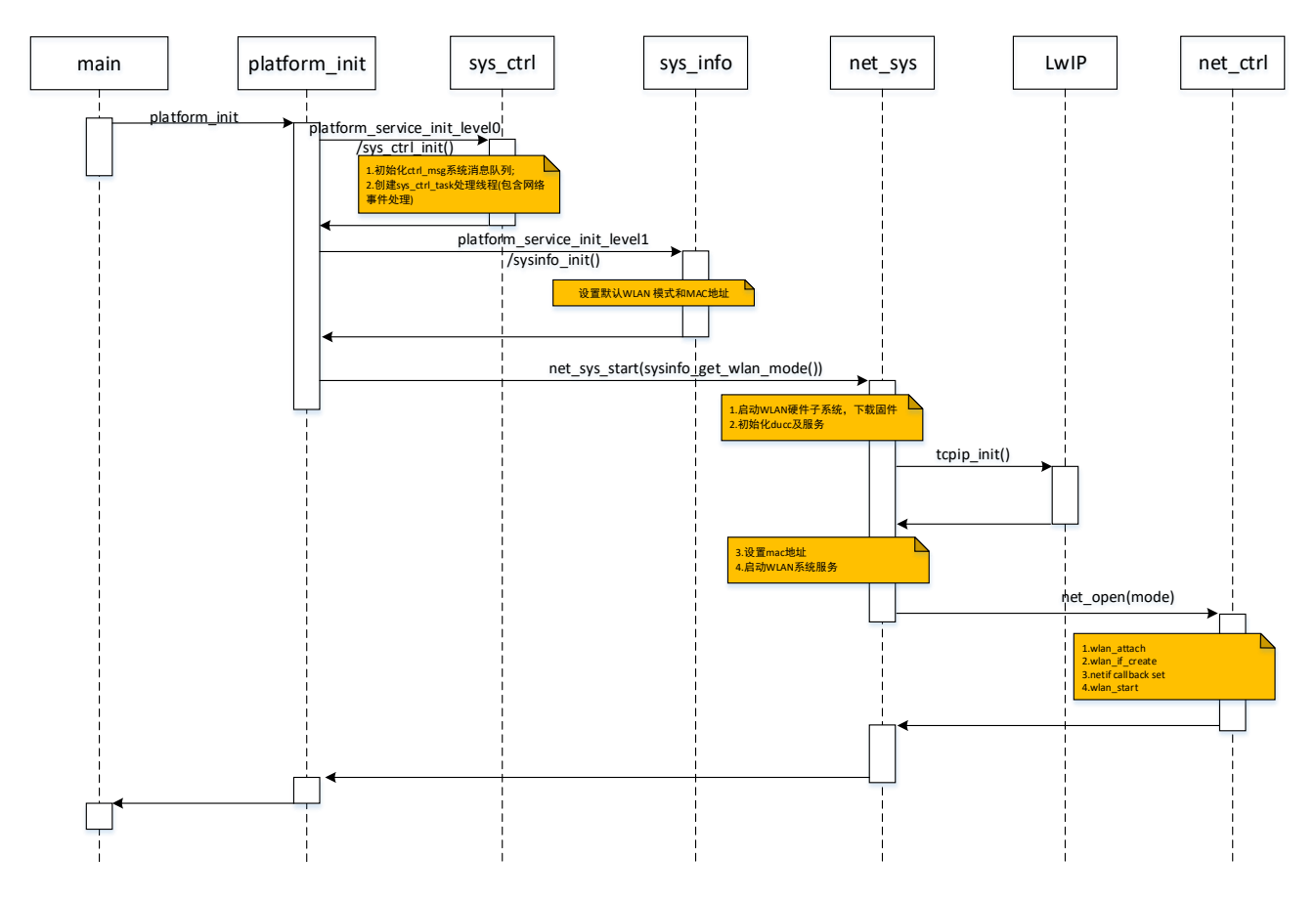

图 2-1 网络系统启动流程

<span id="page-9-3"></span>网络系统加载过程中依次完成了以下几个重要的过程:

- 1. 初始化系统消息队列,创建系统消息处理线程;
- 2. 配置网络子系统硬件,加载网络子系统固件;
- 3. 初始化 DUCC 服务,注册回调函数;
- 4. 初始化 TCP/IP 协议栈;
- 5. 创建 netif 网络接口并启动 WLAN 子系统任务;

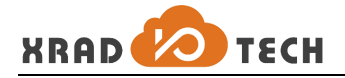

# <span id="page-10-0"></span>**2.3 Station** 模式操作

### <span id="page-10-1"></span>**2.3.1**初始化 **STA** 模式

上一章节已在网络启动流程说明通过调用 net\_sys\_start(mode)的方式来启动网络子系统,并初始化到相关的 模式,下面通过示例说明配置 Station 模式下的网络参数。

1. 连接一个工作在开放模式的 AP, 其 SSID 为 TEST AP

```
 方式一,通过傻瓜匹配
```

```
uint8 t ssid[] = "TEST AP";uint8 t ssid len = strlen((char *)ssid);
   wlan sta set(ssid, ssid len, NULL);
   wlan sta enable();
      方式二,通过精确配置
   uint8 t ssid[] = "TEST AP";
   uint8 t ssid len = strlen((char *)ssid);
   wlan sta config t config;
   memset(&config, 0, sizeof(config));
   /* ssid */config.field = WLAN STA FIELD SSID;
   memcpy(config.u.ssid.ssid, ssid, ssid len);
   config.u.ssid.ssid_len = ssid_len;
   if (wlan sta set config(\&config) != 0)
      return -1;
   /* auth alg: OPEN */config.field = WLAN STA FIELD AUTH ALG;
   config.u.auth alg = WPA AUTH ALG OPEN;
   if (wlan sta set config(&config) != 0)
      return -1;
   /* key_mgmt: NONE */
   config.field = WLAN STA FIELD KEY MGMT;
   config.u.key mgmt = WPA KEY MGMT NONE;
   if (wpa_ctrl_request(WPA_CTRL_CMD_STA_SET, &config) != 0)
       return -1;
   if (wlan sta enable() != 0)
       return -1;
2. 连接工作在 WEP 模式的 AP, SSID 为 TEST AP, WEP KEY0 为 1234567890
  uint8 t ssid[] = "TEST AP";uint8 t ssid len = strlen((char *)ssid);
   uint8 t psk\begin{bmatrix} 1 \\ 1 \end{bmatrix} = "1234567890";
   wlan sta config t config;
```
memset(&config, 0, sizeof(config));

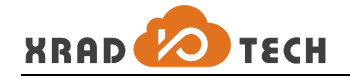

```
/* ssid */config.field = WLAN_STA_FIELD_SSID;
   memcpy(config.u.ssid.ssid, ssid, ssid len);
   config.u.ssid.ssid_len = ssid_len;
   if (wlan sta set config(\&config) != 0)
      return -1;
   /* WEP key0 */config.field = WLAN_STA_FIELD_WEP_KEY0;
   strlcpy((char *)config.u.wep key, psk, sizeof(config.u.wep key));
   if (wlan sta set config(\&confiq) != 0)
      return -1;
   /* WEP key index */
   config.field = WLAN_STA_FIELD_WEP_KEY_INDEX;
   config.u.wep_tx_keyidx = 0;
   if (wlan sta set config(\&config) != 0)
      return -1;
   /* auth alg: SHARED */config.field = WLAN STA FIELD AUTH ALG;
   config.u.auth alg = WPA AUTH ALG SHARED;
   if (wlan sta set config(\&config) != 0)
      return -1;
   /* key_mgmt: NONE */
   config.field = WLAN_STA_FIELD_KEY_MGMT;
   config.u.key mgmt = WPA KEY MGMT NONE;
   if (wlan sta set config(&config) != 0)
      return -1;
   if (wlan sta enable() != 0)
      return -1;
3. 连接工作在 WPA | WPA2 模式的 AP, SSID 为 TEST_AP, PSK 为 12345678
    方式一,通过傻瓜匹配
   uint8 t ssid[] = "TEST AP";uint8_t ssid len = strlen((char *)ssid);
   uint8 t psk[] = "12345678";
   wlan sta set(ssid, ssid len, psk);
   wlan sta enable();
    方式二,通过精确配置
   uint8 t ssid[] = "TESTAP";uint8 t ssid len = strlen((char *)ssid);
   uint8 t psk\left[\right] = "12345678";
   wlan sta config t config;
   memset(&config, 0, sizeof(config));
   /* ssid */config.field = WLAN_STA_FIELD_SSID;
   memcpy(config.u.ssid.ssid, ssid, ssid len);
   config.u.ssid.ssid_len = ssid_len;
```
if (wlan sta set config( $\&config)$  != 0)

```
XRAD
            TECH
```

```
return -1;
```

```
/* psk */config.field = WLAN STA FIELD PSK;
   strlcpy((char *)config.u.psk, (char *)psk, sizeof(config.u.psk));
   if (wlan sta set config(\&confiq) != 0)
      return -1;
   /* auth alg: OPEN */
   config.field = WLAN STA FIELD AUTH ALG;
   config.u.auth alg = WPA AUTH ALG OPEN;
   if (wlan sta set config(\&confiq) != 0)
      return -1;
   /* proto: WPA | RSN */
   config.field = WLAN_STA_FIELD_PROTO;
   config.u.proto = WPA_PROTO_WPA | WPA_PROTO_RSN;
   if (wlan sta set config(&config) != 0)
      return -1;
   /* key mgmt: PSK */config.field = WLAN STA FIELD KEY MGMT;
   config.u.key mgmt = WPA KEY MGMT PSK;
   if (wlan sta set config(\&config) != 0)
      return -1;
   /* pairwise: CCMP | TKIP */
   config.field = WLAN_STA_FIELD_PAIRWISE_CIPHER;
   config.u.pairwise cipher = WPA CIPHER CCMP | WPA CIPHER TKIP;
   if (wlan sta set config(&config) != 0)
      return -1;
   /* group: CCMP | TKIP | WEP40 | WEP104 */
   config.field = WLAN STA FIELD GROUP CIPHER;
   config.u.pairwise cipher = WPA CIPHERCCMP | WPA CIPHER TKIP | WPA_CIPHER_WEP40 | WPA_CIPHER_WEP104;
   if (wlan sta set config(\&config) != 0)
      return -1;
   if (wlan sta enable() != 0)
      return -1;
4. 连接隐藏 SSID 的 AP,其工作在 WPA | WPA2 模式,SSID 为 TEST_AP,PSK 为 12345678
当 AP 的 SSID 隐藏时, 在配置完相关参数需要明确的指明扫描此 SSID, 如下面代码所示:
    方式一,通过傻瓜匹配
   uint8 t ssid[] = "TEST AP";uint8 t ssid len = strlen((char *)ssid);
   uint8<sup>t</sup> psk\left[\right] = "12345678";
```
wlan sta set(ssid, ssid len, psk);

uint8 t ssid len = strlen((char \*)ssid);

uint8 t ssid $[] = "TEST AP";$ 

wlan sta enable(); 方式二,通过精确配置

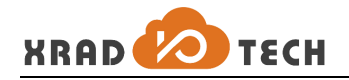

```
uint8 t psk[] = "12345678";
wlan sta config t config;
memset(\&config, 0, sizeof(config));/* ssid */……
/* psk */……
/* auth_alg: OPEN */
……
/* proto: WPA | RSN */
……
/* key mgmt: PSK */……
/* pairwise: CCMP | TKIP */
……
/* group: CCMP | TKIP | WEP40 | WEP104 */……
/* scan ssid: 1 */
config.field = WLAN STA FIELD SCAN SSID;
config.u.scan ssid = 1;
if (wlan sta set config(&config) != 0)
   return -1;
if (wlan sta enable() != 0)
   return -1;
```
#### <span id="page-13-0"></span>**2.3.2**获取已设置的配置参数

当设置完 WLAN 相关参数后,可以通过 net\_sta\_config\_get(&config)函数来获取所对应的配置项, 在 get 配置 项之前需要设置所要获取的配置项的类别,示例如下:

```
wlan_sta_config_t config;
memset(&config, 0, sizeof(config));
 config.field = WLAN STA FIELD PSK;
 if (wlan sta get config(&config) != 0)
    return -1;
printf("psk: %s\n", config.u.psk);
```
#### <span id="page-13-1"></span>**2.3.3**扫描可用的 **AP** 列表

扫描 AP 列表并获取结果可以分别使用 wlan\_sta\_scan\_once()和 wlan\_sta\_scan\_result(&result)来实现, 在获取

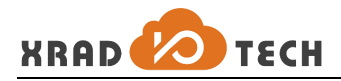

结果之前需要为扫描结果分配空间,并指定希望得到的 AP 数目,那么返回结果将优先提供信号最好的 AP 节点信息, AP 节点信息结构 wlan\_sta\_scan\_ap\_t 定义如下:

```
typedef struct wlan_sta_ap {
  wlan ssid t ssid;
  uint8 t bssid[6];
  uint8 t channel;
  uint16 t beacon int;
  int freq;
  int rssi;
   int level;
  int wpa_flags;
  int wpa_cipher;
  int wpa key mgmt;
  int wpa2_cipher;
   int wpa2 key mgmt;
}wlan sta ap t;
```
SCAN 操作示例如下:

设置一次 scan

```
wlan sta scan once();
获取 scan 结果, 以最多获取 10 个 AP 节点为例
```

```
#include "net/wlan/wlan.h"
wlan sta scan results t results;
results.size = 10; //最多获取 10 个 AP 节点信息
results.ap = malloc(results.size * sizeof(wlan sta ap t));
if (results.ap == NULL) {
   …… //出错处理
}
if (wlan sta scan result(&results) == 0) {
   ……           //AP 信息处理,实际获取 AP 节点数为 results.num
}
cmd free(results.ap);
```
#### <span id="page-14-0"></span>**2.3.4**设置扫描间隔

正确配置目标 AP 的信息, 并调用 wlan\_sta\_enable()后, 在连接到目标 AP 前, Station 将以固定时间间隔进 行扫描。以设置扫描间隔为 10 秒为例:

wlan sta scan interval(10);

#### <span id="page-14-1"></span>**2.3.5**移除设定时长内未更新的 **AP** 节点

每次扫描都会更新扫描到的 AP 列表, 调用 wlan\_sta\_bss\_flush()可以从 AP 列表中移除设定时长内未更新的 AP 节点, 以移除 30s 内未更新的 AP 节点为例:

wlan sta bss  $flush(30);$ 

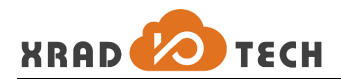

#### <span id="page-15-0"></span>**2.3.6**连接、断开连接以及获取连接状态

Station 连接上目标 AP 后, 可通过以下 API 断开与 AP 的连接:

```
wlan sta disconnect();
断开连接后,可调用以下 API 重新连接目标 AP:
```

```
wlan sta connect();
```
此外, Station 还可以获取当前连接状态, 连接状态在代码中定义如下:

```
typedef enum wlan sta states {
  WLAN STA STATE DISCONNECTED = 0,WLAN STA STATE CONNECTED = 1,
   } wlan sta states t;
获取连接状态的方式为:
```

```
wlan sta states t state;
wlan sta state(&state);
```
#### <span id="page-15-1"></span>**2.3.7**获取已连接 **AP** 节点的信息

Station 连接上目标 AP 后, 可通过以下 API 获得已连接 AP 的信息:

```
wlan sta ap t *ap = malloc(sizeof(wlan sta ap t));
if (ap == NULL) {
   ……//出错处理
}
wlan sta ap info(ap);
```
#### <span id="page-15-2"></span>**2.3.8**通过 **WPS** 连接 **AP**

该系统支持通过 WPS 方式连接目标 AP。启动 PBC (BUTTON)模式 WPS 连接方式为:

```
int wlan sta wps pbc(void);
启动 PIN 码模式 WPS 连接方式为:
```
int wlan\_sta\_wps\_pin\_set(wlan\_sta\_wps\_pin\_t \*wps); 此外,还可以获取一个随机合法的 PIN 码。

int wlan sta wps pin get(wlan sta wps pin t \*wps);

#### <span id="page-15-3"></span>**2.4 AP** 模式操作

#### <span id="page-15-4"></span>**2.4.1**启动一个 **AP** 节点

上一章节讲述了通过调用 net sys\_start(mode)的方式来启动工作在 Station 模式下的网络子系统,同样的使 用 net sys\_start(mode)并设置 mode 为 WLAN\_MODE\_HOSTAP 即可将 WLAN 设置为 AP 模式, 如果系统先启 动在 STA 模式然后切换到 HOSTAP 模式, 需要先 stop 当前网络, 如下:

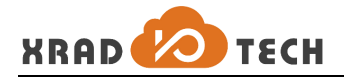

net sys stop(); net sys start(WLAN MODE HOSTAP); AP 模式启动之后需要通过一系列操作配置 AP 模式的网络参数,下面一一说明。

1. 配置工作在 OPEN 模式的 AP, 其 SSID 为 TEST\_AP, 注意系统默认 AP 为 AP-XR871, 修改时先 disable 再 enable 完成配置更新。

```
#include <string.h>
#include "net/wlan/wlan.h"
uint8 t ssid[] = "TEST AP";uint8 t ssid len = strlen((char *)ssid);
```

```
wlan ap set(ssid, ssid len, NULL);
wlan ap disable();
wlan ap enable();
```
2. 设置工作在加密模式的 AP, 其 SSID 为 TEST AP, PSK 为 12345678 (此处只选择设置最通用的模式, WEP 模式不推荐不做描述说明)

```
#include <string.h>
#include "net/wlan/wlan.h"
```

```
uint8 t ssid[] = "TESTAP";uint8 t ssid len = strlen((char *)ssid);
uint8^{-}t psk[] = "12345678";
wlan ap set(ssid, ssid len, psk);
```

```
wlan ap disable();
wlan ap enable();
```
#### <span id="page-16-0"></span>**2.4.2 Set/Get AP** 节点配置

可以通过 wlan ap set config()接口和 wlan ap get config()来设置或获取相关参数, 在 SET/GET 的调用中, 通过制定 wlan\_ap\_config 的 field 参数来指定所要设置或者获取的参数值,目前能够配置的参数类型如下:

```
typedef enum wlan_ap_field {
   WLAN AP FIELD SSID = 0,WLAN AP FIELD PSK,
   WLAN_AP_FIELD_KEY_MGMT,
   WLAN_AP_FIELD_WPA_CIPHER,
   WLAN_AP_FIELD_RSN_CIPHER,
   WLAN_AP_FIELD_PROTO,
   WLAN_AP_FIELD_AUTH_ALG,
   WLAN_AP_FIELD_GROUP_REKEY,
   WLAN_AP_FIELD_STRICT_REKEY,
   WLAN_AP_FIELD_GMK_REKEY,
   WLAN_AP_FIELD_PTK_REKEY,
   WLAN AP FIELD HW MODE,
   WLAN AP FIELD IEEE80211N,
   WLAN_AP_FIELD_CHANNEL,
   WLAN_AP_FIELD_BEACON_INT,
   WLAN_AP_FIELD_DTIM,
   WLAN_AP_FIELD_MAX_NUM_STA,
   WLAN AP FIELD NUM,
```
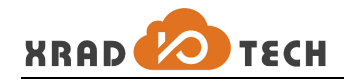

}; 此处以 SET/GET channel 为例说明如下:

1. Set Channel

```
wlan ap config t config = {0};
config.field = WLAN AP FIELD CHANNEL;config.u.channel = \overline{6};
wlan ap set config(&config);
```
2. Get Channel

```
wlan ap config t config = {0};
config.field = WLAN AP FIELD CHANNEL;
wlan ap get config(&config);
```
#### <span id="page-17-0"></span>**2.4.3**获取已连接 **Station** 的数量和信息

AP 可通过以下方式获得当前已连接 Station 的数量。

```
int num;
  wlan ap sta num(&num);
此外, AP 还可以获取当前已连接 Station 的信息。以最多获取 5 个已连接 Station 信息为例:
```

```
wlan ap stas t stas;
stas.size = 5; //最多获取 5 个已连接 Station 信息
stas.sta = malloc(stas.size * sizeof(wlan ap sta t));
if (stas.sta == NULL) {
   …… //出错处理
}
if (wlan ap sta info(&stas) == 0) {
   ……          //处理获取的 station 信息, 实际获取 station 个数为 stas.num
}
free(stas.sta);
```
# <span id="page-17-1"></span>**2.5 SmartConfig** 使用

SmartConfig 机制让设备在没有输入接口的情况下得以连接到无线网络上,连接设备(通常是手机)通过广 播所要连接的 AP 的加密的 SSID 和 Password, 而设备端通过监听并解密信息来获得 SSID 和 Password, 从而 发起连接请求给指定的 AP, 解密使用的 kev 可以通过 API 调用进行设置。

该平台提供 SmartConfig 库及 Android APK 示例作为参考。SmartConfig 接口如下:

```
int wlan smart config start(struct netif *nif);
int wlan_smart_config_stop(void);
int wlan smart config set key(char *key);
```
在调用 wlan smart config start 之后, 设备监听 AP 的配置信息, 一旦获取成功, WLAN 系统会返回 NET CTRL MSG WLAN SMART CONFIG RESULT 消息, 在 net ctrl.c 中处理如下:

```
static int net ctrl_process_smart_config_result(struct wlan_smart_config_result
*result)
{
   wlan sta config t config;
```
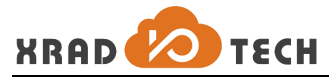

```
memset(&config, 0, sizeof(config));
   if (!result->valid) {
      NET DBG("invalid smart config result\n");
      return 0;
   }
   NET_DBG("smart config ssid: %s\n", result->ssid);
   NET DBG("smart config psk: %s\n", result->psk);
   config.field = WLAN STA FIELD SSID;
   strlcpy((char *)config.u.ssid, (char *)result->ssid, sizeof(config.u.ssid));
   if (wlan sta set config(&config) != 0) {
      NET WRN("set ssid failed\n");
      return -1;
   }
   config.field = WLAN STA FIELD PSK;
   strlcpy((char *)config.u.psk, (char *)result->psk, sizeof(config.u.psk));
   if (wlan sta set config(&config) != 0) {
      NET WRN("set psk failed\n");
      return -1;
   }
   if (wlan sta enable() != 0) {
      NET WRN("enable sta failed\n");
      return -1;
   }
   return wlan sta connect();
在调用完 wlan_smart_config_start()之后,应用程序需要监控网络节点 NIF 的状态变化,如果网络
```
节点状态变为 CONNECTED 或者获取到 IP 地址, 则可以通过调用 wlan\_smart\_config\_stop()来停止 监听行为。

# <span id="page-18-0"></span>**2.6 Airkiss** 使用

}

Airkiss 是微信提供的配网模式, 使用和 SmartConfig 类似, 在此平台上, 通过将原有微信的 API 进行整合封 装,简化流程,相关的 API 如下:

```
/* airkiss */
   int wlan airkiss start(struct netif *nif);
   int wlan airkiss stop(void);
   int wlan airkiss set key(char *key);
   int wlan airkiss ack start(struct wlan smart config result *result, struct
netif *netif);
   void wlan airkiss online ack start();
  void wlan airkiss online ack stop();
```